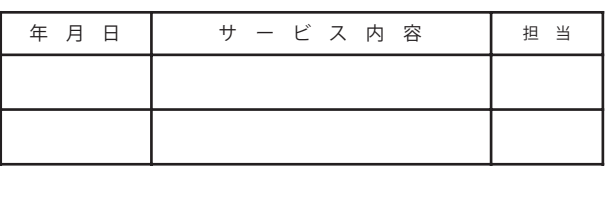

# 35010474 ver.03 3-01 C10-014 リモコンの準備をします ・電池をリモコンに入れます 3 リモコンの準備をします ・電池をリモコンに入れます ( ) (リモコン

単四形乾電池2本を図のように⊕と の向きに注意してリモコンに入れて ださい。

 $\begin{array}{|c|c|c|c|c|}\hline \texttt{min.} & \texttt{min} & \texttt{max.}\\ \hline \texttt{min.} & \texttt{min.} & \texttt{min.} \\ \hline \end{array}$ 

こうしょう きょうかん しょうかん しょうかん しゅうかん しゅうかん しゅうかん しゅうかん しゅうかん しゅうかん しゅうかん しゅうかん しゅうかん しゅうかん しゅうかん しゅうかん しゅうかん しゅうかん しゅうかん しゅうかん しゅうかん

このたびは、本製品をご利用いただき、誠にありがとうございます。本製品を正しく使用するため に、はじめにこのマニュアルをお読みください。お読みになった後は、大切に保管してください。

# 箱に入っているものを確認しよう

# はじめにお読みください LT-H90DTVシリーズ マニュアル

**RUFFALD** 

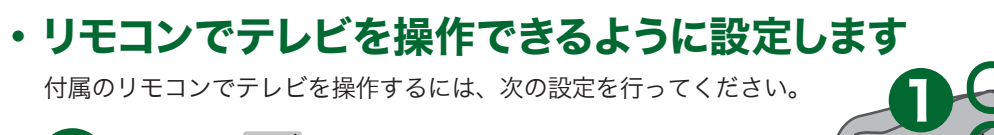

ー<br>コンの 電源 を押しながら

## 2 お使いのテレビのメーカー設定番号を押します。 例)パナソニック1: 、 の順に1つずつ押す。

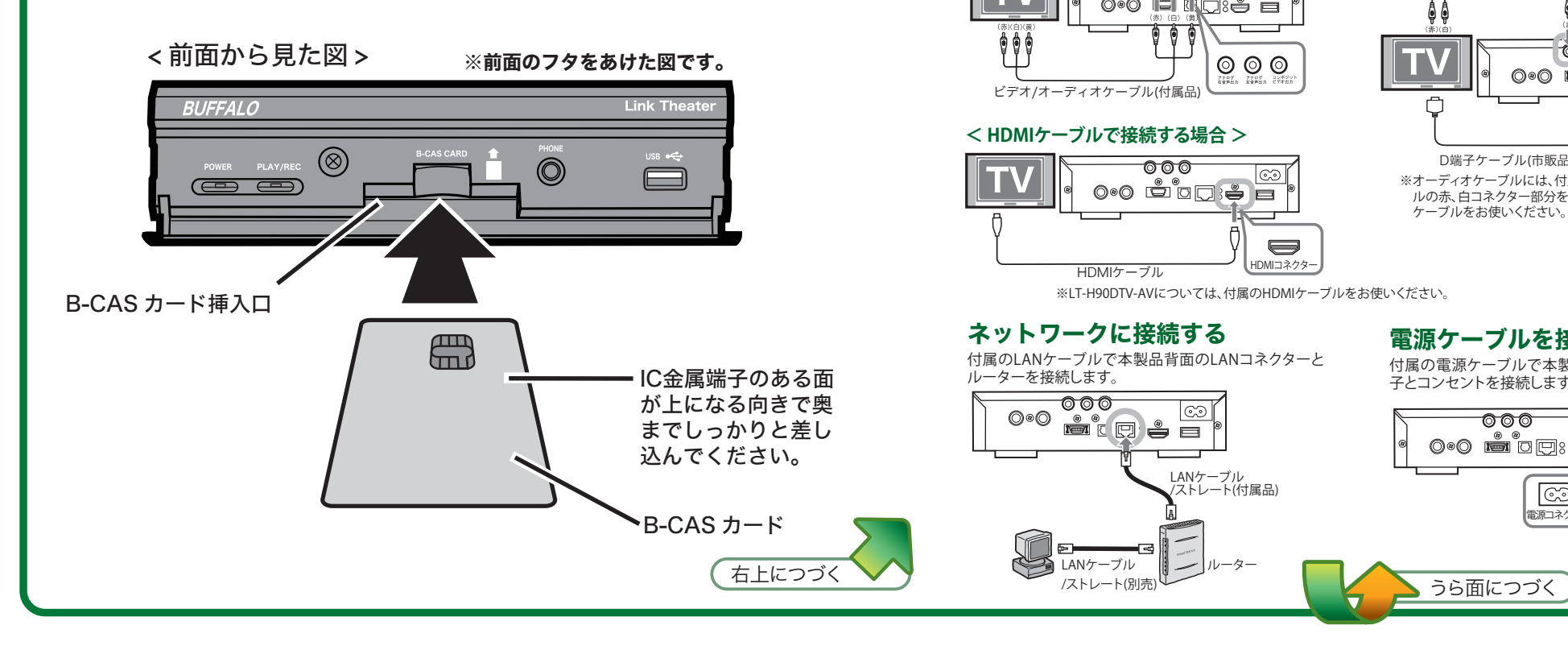

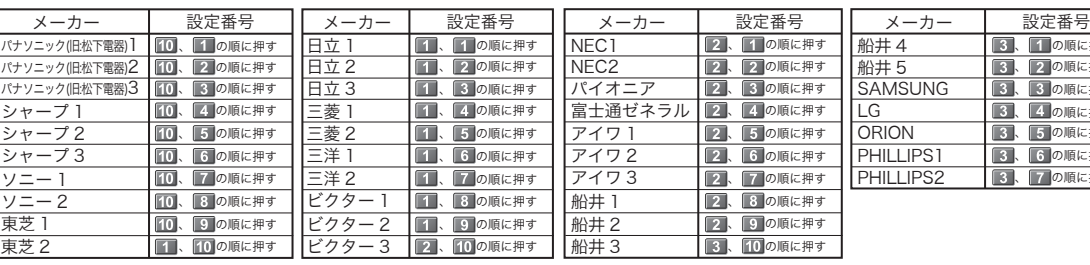

※同じメーカーでも複数の設定番号がある場合は、動作が確認できるまで順に番号をお試しください。 ※動作しない場合は、お使いのテレビに付属のリモコンをご使用ください。

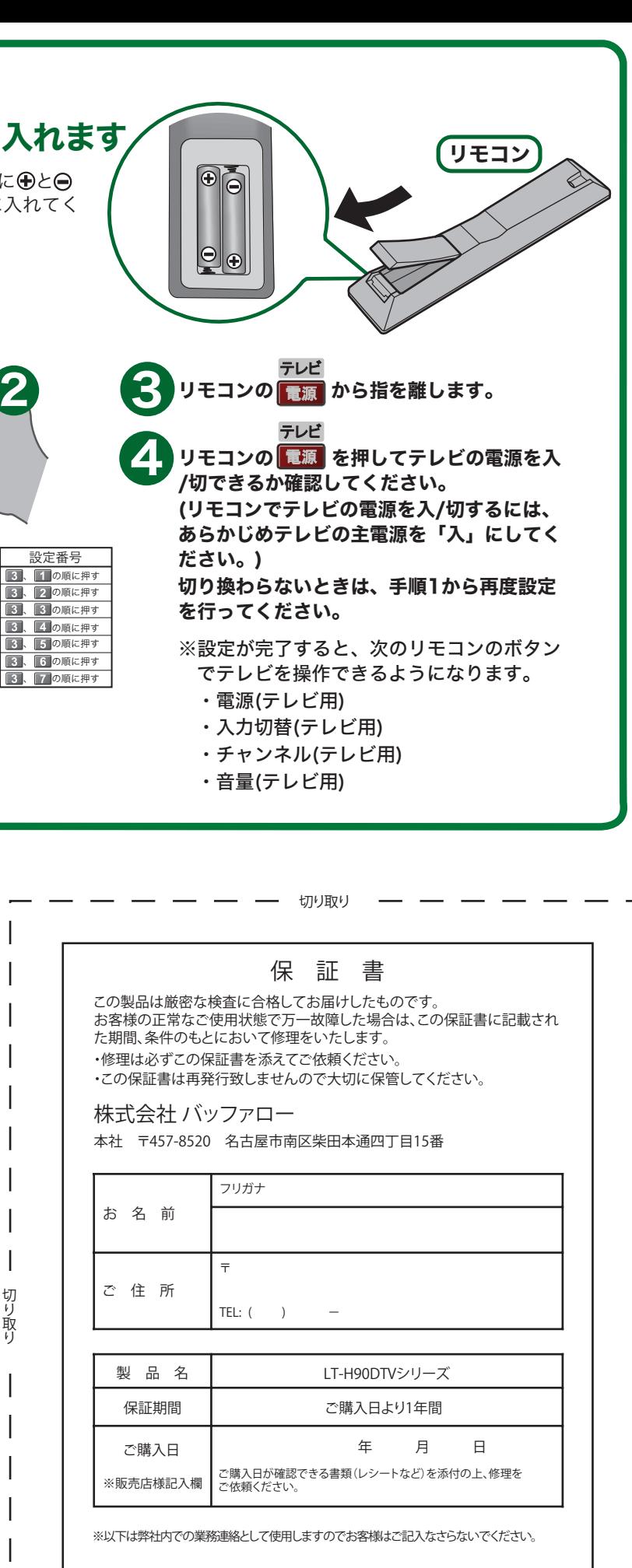

ー<br>LANケーブル /ストレート(別売)

೧೧೧

※付属の電池は動作確認用です。できるだけお早めに新しい電池とお取替えください。

※本製品の保証書は本紙に印刷されています。修理の際は必要事項を記入のうえ切り取って、本製品と一緒にお送りく ださい。

※追加情報が別紙で添付されている場合は、必ず参照してください。

万がいち、不足 しているものがありましたら、お買い求めの販売店にご連絡ください。 ※付属品について詳しくは、ユーザーズマニュアルをご参照ください。

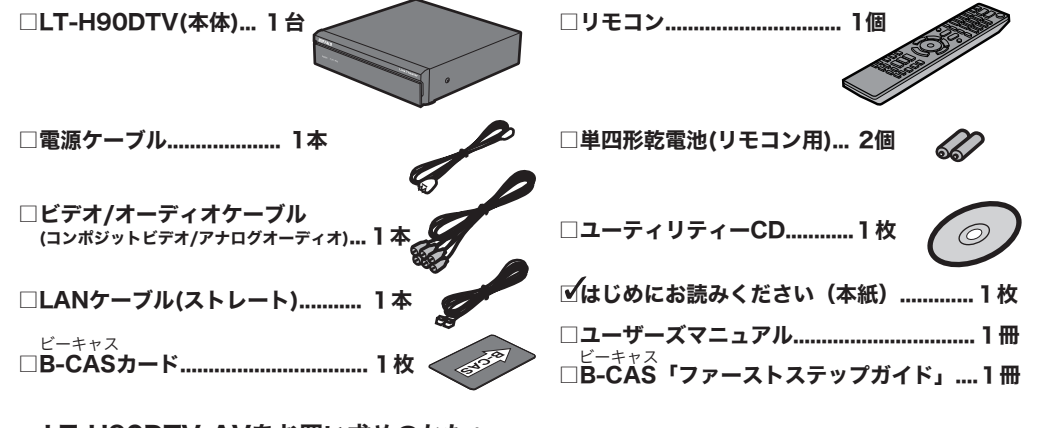

### LT-H90DTV-AVをお買い求めのかたへ

LT-H90DTV-AVでは上記に加え、「HDMIケーブル...1本」が付属しています。

# 2 ビーキャス 付属の B-CAS カード( 赤いカード ) をセットします

テレビと接続する

ニュアルをご参照ください。

付属の電源ケーブルで本製品背面の電源入力端 子とコンセントを接続します。

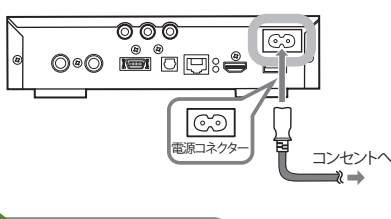

## **< HDMIケーブルで接続する場合 >**

## **< 付属のビデオ/オーディオケーブルで接続する場合 >**

#### 電源ケーブルを接続する ネットワークに接続する 付属のLANケーブルで本製品背面のLANコネクターと

**< 市販のD端子ケーブルで接続する場合 >**

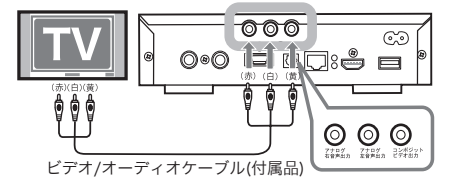

オーディオケーブル

D端子ケーブル(市販品)

ルーターを接続します。

 $\circledcirc$ 

ルーター

LANケーブル /ストレート(付属品)

 $|\infty|$ 

※オーディオケーブルには、付属のビデオ/オーディオケーブ ルの赤、白コネクター部分を使うか、市販品のオーディオ

 $000$ 

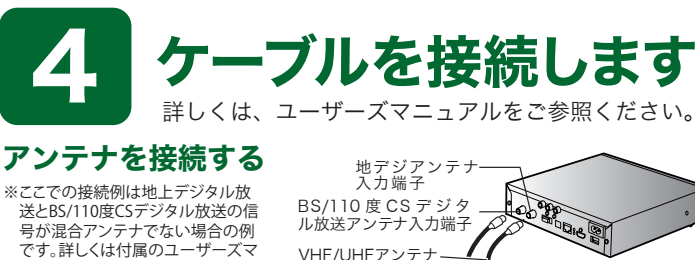

n

0.0 MODIS O

D端子コネク

 $\sqrt{1}$ 

 $\circ$ 

|ඏ|

ケーブルをお使いください。

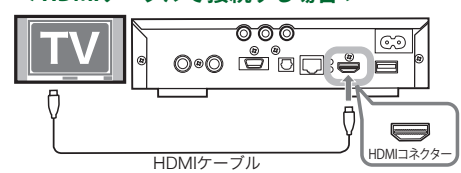

**BLQCE** 

※LT-H90DTV-AVについては、付属のHDMIケーブルをお使いください。

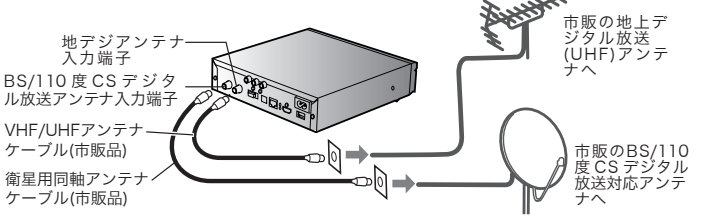

# 地上デジタル放送を録画する

(FAT32フォーマット)を用意し、本製品のUSBコネクター 夕ル放送の番組を録画することができます。 オーマット手順、録画予約手順、録画した番組の再生手順 については、付属のユーザーズマニュアルをご参照ください。

## (送は録画できません。

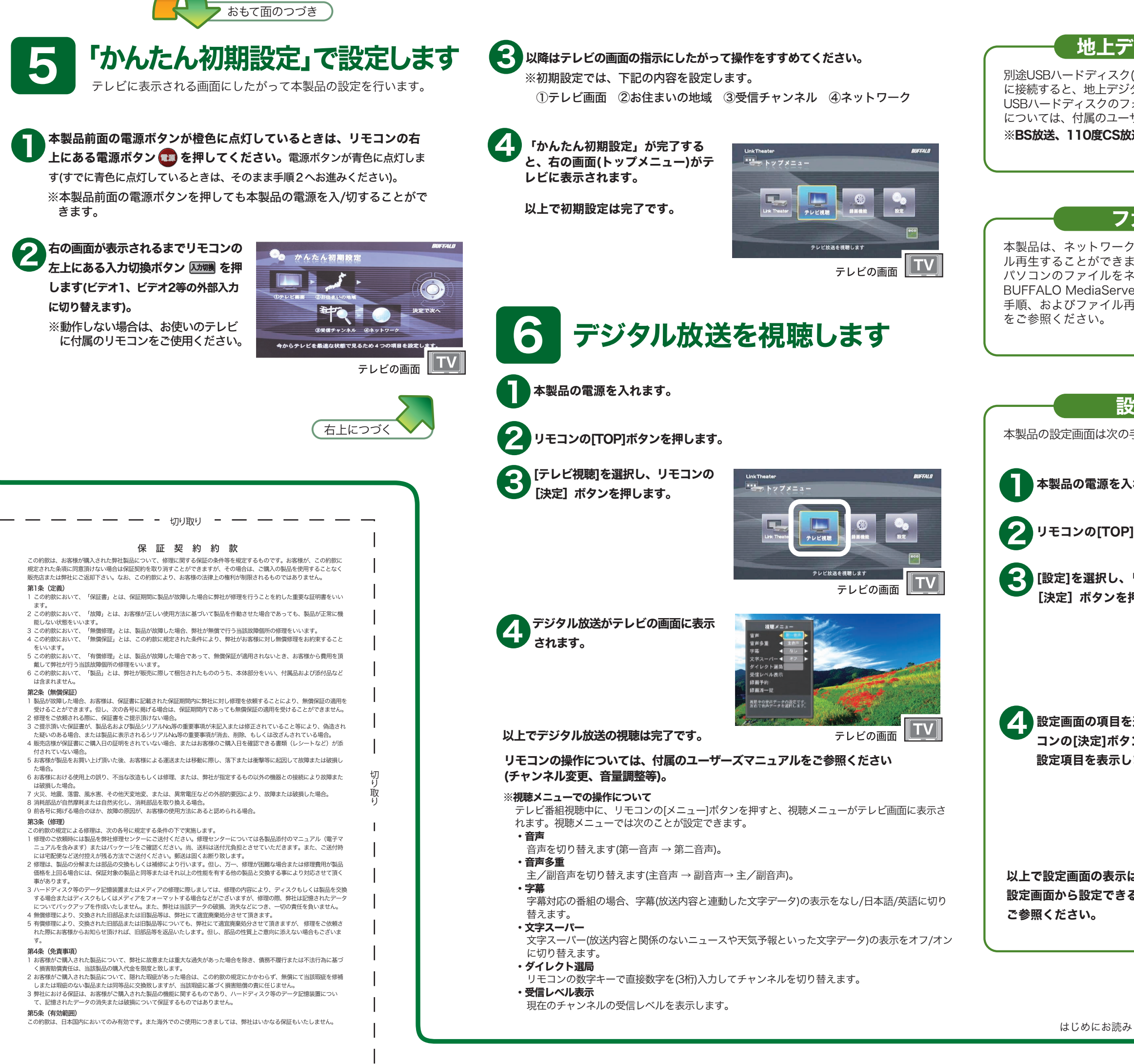

 $\sim$ 

本製品は、ネットワーク上やUSBコネクターに接続した記憶装置からのファイ ミす。

パソコンのファイルをネットワークを経由して再生するには、付属のCDで、 er2をインストールする必要があります。インストール <sub>-</sub><br>「キールトについては、付属のユーザーズマニュアル

# ファイル再生について

# 設定画面の表示方法

手順で表示できます。

れます。

]ボタンを押します。

リモコンの  $\frac{1}{2}$   $\frac{1}{2}$   $\frac{1}{2}$   $\frac{1}{2}$   $\frac{1}{2}$   $\frac{1}{2}$   $\frac{1}{2}$   $\frac{1}{2}$   $\frac{1}{2}$   $\frac{1}{2}$ 押します。 **ELITE** Link Theator テレビ視聴 編画機能 胶定 各種設定を行います  $\sqrt{\mathsf{TV}}$ テレビの画面 漫訳してリモ  $\bullet$  ax ンを押すと、 <u>the property</u>  $\mathcal{L}$ ます。  $\begin{array}{c|c}\n\hline\n\end{array}$  abbaza  $\bigcirc$ **ON SECTION CONTRACT AND STUDY** and a テレビの画面 TV は完了です。 る内容については、付属のユーザーズマニュアルを